# Konfigurieren von Kabelmodulationsprofilen auf Cisco CMTS

# Inhalt

[Einführung](#page-0-0) [Voraussetzungen](#page-1-0) [Anforderungen](#page-1-1) [Verwendete Komponenten](#page-1-2) [Konventionen](#page-1-3) **[Syntaxbeschreibung](#page-1-4)** [Der Befehl "cable modulation profile"](#page-1-5) [Konfigurationsbeispiele](#page-5-0) [Angepasstes Beispiel](#page-5-1) [Integrierte Vorlagen für Modulationsprofile](#page-9-0) [Zugehörige Befehle](#page-12-0) [Befehl für das Upstream-Modulationsprofil des Kabels](#page-12-1) [Der Befehl show cable modulation profile](#page-13-0) [Zugehörige Informationen](#page-16-0)

# <span id="page-0-0"></span>**Einführung**

Cisco Cable Modem Termination Systems (CMTS) können Modulationsprofile für die RF-Konfiguration einer Sprach- und Datenkabel-Modemanlage verarbeiten. Die Cisco IOS® Software wurde mit einem standardmäßigen Modulationsprofil entwickelt, das in den meisten Fällen optimal ist. Ändern Sie daher nicht die Standardkonfiguration. Wenn die Modulationsanforderungen jedoch je nach Kundenstandort unterschiedlich sind, kann die Cisco IOS Software die Modulationsprofile an die Kundenanforderungen anpassen und konfigurieren.

Vorsicht: Nur ein Experte, der Modulationsänderungen und DOCSIS (Data-over-Cable Service Interface Specifications) versteht, sollte diese Parameter ändern. Andernfalls können Änderungen zu Unterbrechungen oder Beeinträchtigungen von Services führen, da die Befehle die physische Ebene beeinflussen.

In diesem Dokument werden die Konfigurationsbefehle zum Ändern des Modulationsprofils erläutert. Das Dokument enthält auch die show-Befehle, mit denen Sie die konfigurierten Parameter überprüfen können.

Die CMTS-Versionen der Cisco IOS-Software verfügen über ein vorkonfiguriertes Modulationsprofil im Speicher, das ein typisches Profil für die QPSK-Modulation (Quadrature Phase-Shift Keying) definiert. Die Cisco CMTS der Serien uBR7100, uBR7200 und uBR10000 unterstützen bis zu acht Modulationsprofile von Kabeln. Das Profil 1 ist die Standardeinstellung.

Geben Sie den Befehl show cable modulation-profile ein, um die standardmäßig konfigurierten

### Parameter anzuzeigen:

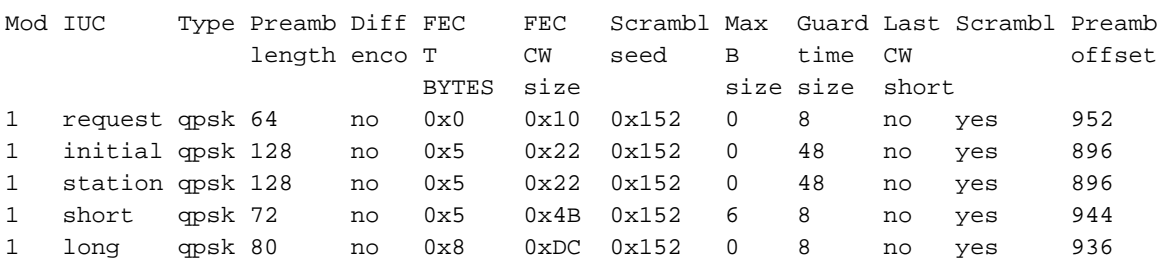

#### ubr7246#**show cable modulation-profile**

## <span id="page-1-0"></span>**Voraussetzungen**

## <span id="page-1-1"></span>Anforderungen

Für dieses Dokument bestehen keine speziellen Anforderungen.

## <span id="page-1-2"></span>Verwendete Komponenten

Dieses Dokument ist nicht auf bestimmte Software- oder Hardwareversionen beschränkt.

## <span id="page-1-3"></span>Konventionen

Weitere Informationen zu Dokumentkonventionen finden Sie unter [Cisco Technical Tips](//www.cisco.com/en/US/tech/tk801/tk36/technologies_tech_note09186a0080121ac5.shtml) [Conventions](//www.cisco.com/en/US/tech/tk801/tk36/technologies_tech_note09186a0080121ac5.shtml) (Technische Tipps zu Konventionen von Cisco).

# <span id="page-1-4"></span>Syntaxbeschreibung

## <span id="page-1-5"></span>Der Befehl "cable modulation profile"

Führen Sie zum Definieren eines Modulationsprofils den [globalen Konfigurationsbefehl](//www.cisco.com/en/US/docs/ios/cable/command/reference/cbl_06_cable_m.html#wp1010899) Kabelmodulationsprofil aus. Führen Sie zum Entfernen des angegebenen Modulationsprofils den [Befehl](//www.cisco.com/en/US/docs/ios/cable/command/reference/cbl_06_cable_m.html#wp1010899) no cable modulation-profile aus.

- Kabel-Modulationsprofil-*Profil* {*uc* | Mischung | qam-16 | qpsk} fec-tbytes fec-len burst-len guard-t mod crambler seed diff-pre-len last-cw uw-len
- kein *Profil* für Kabelmodulationen *{uc* | Mischung | qam-16 | qpsk} fec-tbytes fec-len burst-len guard-t mod crambler seed diff-pre-len last-cw uw-len

Hinweis: Diese Befehle sollten jeweils in einer Zeile stehen.

Hinweis: Alle diese Optionen sind in Cisco IOS Software Release 12.1(1)EC und höher verfügbar. In früheren Versionen waren nur die Optionen "Initial", "Long", "Request", "Short" oder "Station" verfügbar. Möglicherweise gibt es neuere Versionen der Cisco IOS Software, Version 12.0T oder 12.0SC, die alle Funktionen enthalten.

### Tabelle 1 - Parameterbeschreibungen

Para mete Beschreibung

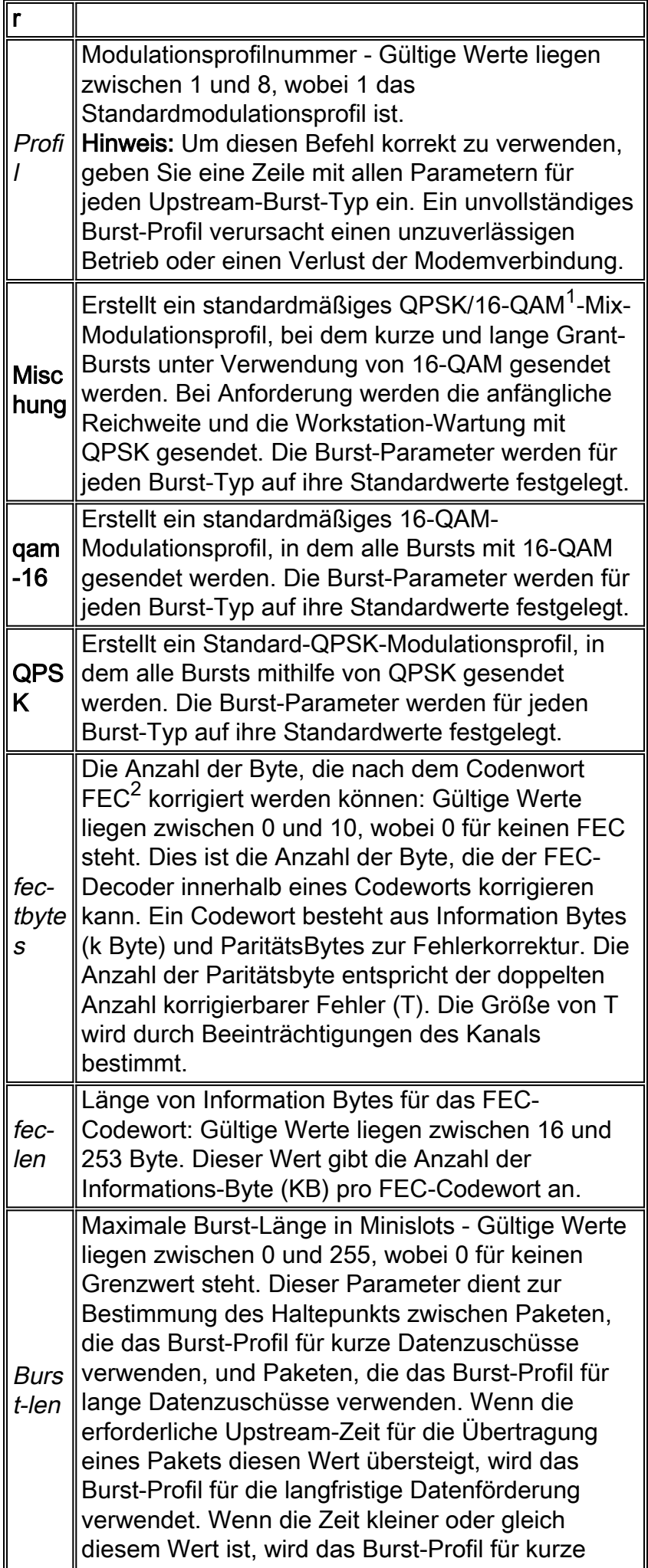

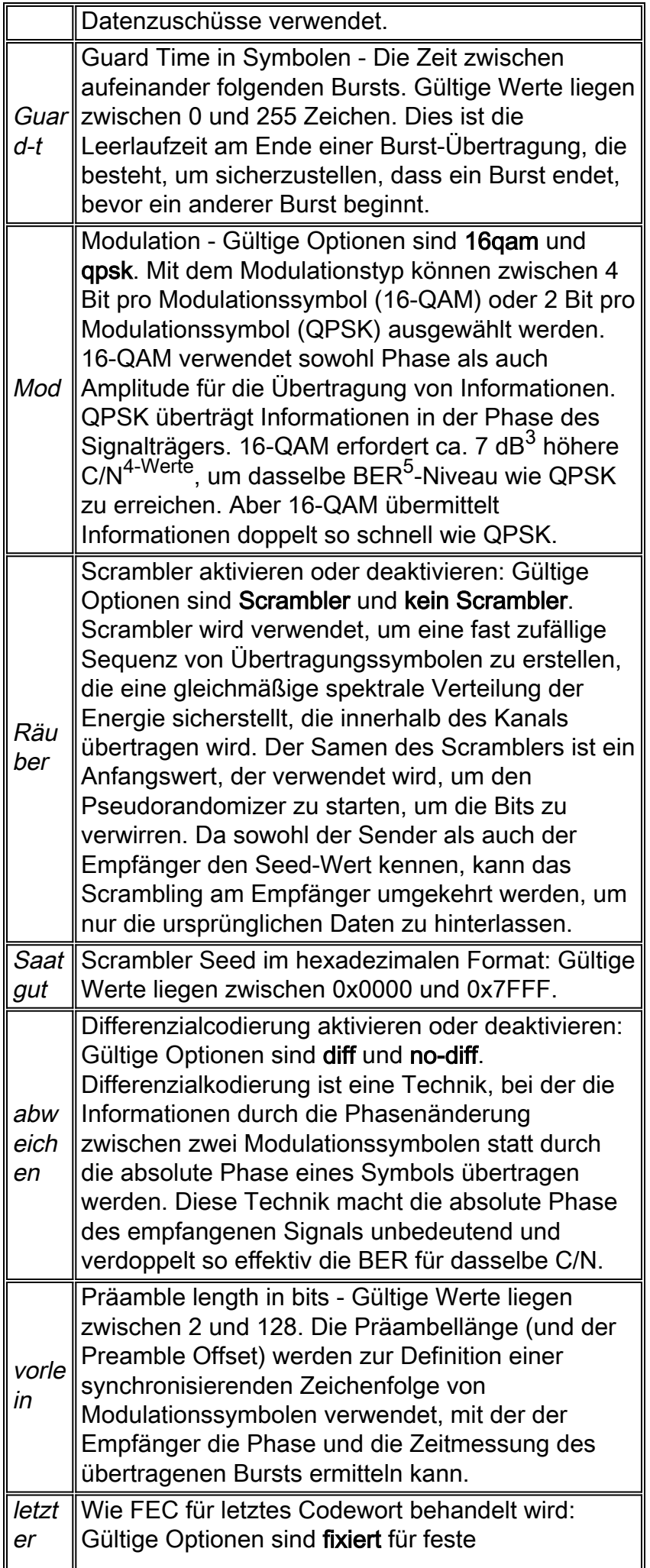

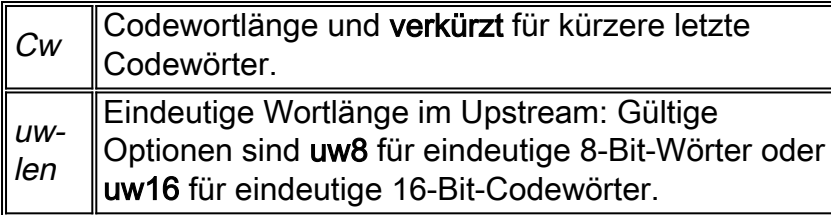

- $1$  QAM = Quadrature Amplitude Modulation
- $2$  FEC = Vorwärtsfehlerkorrektur
- $3$  dB = Dezibel
- $4$  C/N = Carrier-to-Noise
- $5$  BER = Bitfehlerrate

## **Standardwerte**

Der Standardwert ist das Modulationsprofil 1.

## **Befehlsmodi**

Der Befehlsmodus ist die globale Konfiguration.

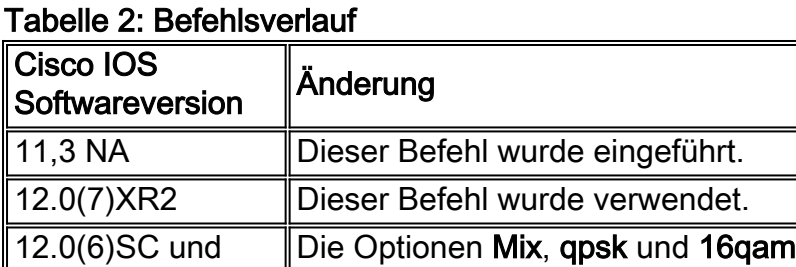

wurden hinzugefügt.

## **Nutzungsrichtlinien**

12.1(3a)EC1

Ein Modulationsprofil ist eine Sammlung von sechs Burst-Profilen, die in einer UCD-Nachricht (Upstream Channel Descriptor) gesendet werden. Diese Profile konfigurieren Modem-Übertragungsparameter für die folgenden Upstream-Meldungstypen:

- Anfrage
- Erstwartung
- Bahnhofswartung
- Kurzzuschuss
- Langfristiger Zuschuss

Sie können den Befehl Kein Kabelmodulationsprofil ausführen, um alle Modulationsprofile mit Ausnahme des Standardmodulationsprofils 1 zu entfernen. Im Fall des Modulationsprofils 1 legt der Befehl Kein Kabelmodulationsprofil alle Parameter eines Burst auf Standardwerte fest.

Vorsicht: Änderungen an Modulationsprofilen führen zu Änderungen an der physischen Schicht. Da Änderungen an den Eigenschaften der physischen Schicht die Leistung und Funktion des

Routers beeinflussen, sollte diese Aufgabe nur von einem erfahrenen Benutzer ausgeführt werden.

Um den Befehl cable modulation-profile richtig zu verwenden, geben Sie eine Zeile mit allen Parametern für jeden Upstream-Burst-Typ ein. Ein unvollständiges Burst-Profil verursacht einen unzuverlässigen Betrieb oder einen Verlust der Modemverbindung.

Vorsicht: Wenn Sie den Scrambler ausschalten, können Sie Paketverluste verursachen. Schalten Sie deshalb den Schuster nur in Labortestumgebungen aus.

Fehler oder inkompatible Konfigurationen in den Burst-Profilen führen dazu, dass Modems entweder:

- Konnektivität verwerfen
- Kurze oder lange Datenpakete verwerfen
- Keine Verbindung zum Netzwerk möglich

Es ist möglich, ein Burst-Profil-Set zu erstellen, für das keine Implementierung eines DOCSIS-Empfängers die Übertragungen des Modems empfangen kann.

Bei den Datenraten von 160 K Symbolen/Sekunde und 2560 K Symbolen/Sekunde ist die eindeutige Wortlänge, Präambellänge und FEC-Bedarfsbestimmung besonders wichtig. Falsche Optionen für diese Werte können zu einer schlechten oder gar keiner Verbindung bei diesen Symbolraten führen.

# <span id="page-5-0"></span>Konfigurationsbeispiele

## <span id="page-5-1"></span>Angepasstes Beispiel

Das Beispiel in diesem Abschnitt ist ein Modulationsprofil für gemischte Modulation. Die anfänglichen, Anforderungs- und Workstation-Wartungsmeldungen werden als QPSK gesendet, und die kurzen und langen Datenpakete werden als 16-QAM gesendet. Die 16-QAM-Modulation ist bandbreiteneffizienter als QPSK, aber QPSK ist robuster als 16-QAM.

In diesem Beispiel hat der Anforderungsburst definitionsgemäß folgende Werte:

- $\cdot$  fec-tbytes: 0
- $\cdot$  fec-len: 16 KB
- Burst-len: 1
- $\bullet$  guard-t: 8
- Mod: QPSK
- Scrabler aktiviert
- Saatgut: 152
- Differenzialkodierung deaktiviert
- vorab: 64 Bit
- $\cdot$  last-cw: fest
- uw-len: UW8

Die verbleibenden anfänglichen, stationären, kurzen und langen Bursts werden für Profil 2 ähnlich definiert.

```
Enter configuration commands, one per line. End with CNTL/Z.
ubr7246(config)#cable modulation-profile 2 request 0 16 1 8 qpsk
                 scrambler 152 no-diff 64 fixed uw8
ubr7246(config)#cable modulation-profile 2 initial 5 34 0 48 qpsk
                 scrambler 152 no-diff 128 fixed uw16
ubr7246(config)#cable modulation-profile 2 station 5 34 0 48 qpsk
                 scrambler 152 no-diff 128 fixed uw16
ubr7246(config)#cable modulation-profile 2 short 6 75 6 8 16qam
               scrambler 152 no-diff 144 fixed uw8
ubr7246(config)#cable modulation-profile 2 long 8 220 0 8 16qam
                 scrambler 152 no-diff 160 fixed uw8
ubr7246(config)#^Z
ubr7246#
```
Hinweis: Die Befehle in dieser Ausgabe sollten jeweils in einer Zeile stehen.

Hinweis: Verwenden Sie den Befehl Modulation profile, um alle Bursts (Anforderung, Initial, Station, Kurz und Long) für dieses Modulationsprofil zu erstellen. Wenn Sie dies nicht tun, können Sie Leistungsprobleme oder Serviceunterbrechungen verursachen.

In diesem Beispiel wird dieses Gerät verwendet:

| <b>Name</b>                          | Mod<br>ell             | Verwe<br>ndung             | Software<br>version                                    | <b>Bildname</b>                             |
|--------------------------------------|------------------------|----------------------------|--------------------------------------------------------|---------------------------------------------|
| Kabel-<br>Headend-<br><b>Station</b> | <b>uBR</b><br>724<br>6 | <b>CMTS</b>                | Cisco<br><b>IOS</b><br>Software<br>version<br>12.1(1a) | ubr7200-ik1st-<br>mz.121-1a.T1              |
| Heimbüro                             | <b>uBR</b><br>924      | Kabel<br>modem             | Cisco<br><b>IOS</b><br>Software<br>version<br>12.2(1)  | ubr920-<br>k8o3v6y5-<br>mz.122-1.bin        |
|                                      | PC                     | DHCP-<br>Server            | WinNT <sup>1</sup><br>Server<br>4.0                    | <b>Cisco Network</b><br>Registrar 3.5       |
|                                      |                        | TFTP-<br>Server            | WinNT-<br>Server<br>4.0                                | <b>Cisco TFTP</b>                           |
|                                      |                        | $\text{ToD}^2$ -<br>Server | WinNT-<br>Server<br>4.0                                | Jeder NTP <sup>3</sup> - oder<br>ToD-Server |

Tabelle 2: Konfigurationsbeispiel

 $1$  WinNT = Microsoft Windows NT

<sup>2</sup> bisD = Tageszeit

 $3$  NTP = Network Time Protocol

Diese Beispielkonfiguration zeigt die gesamte Konfiguration des uBR7246. Die in Fettschrift angezeigten Befehle sind Befehle, die für die Konfiguration von Modulationsprofilen relevant sind:

```
uBR7246-Konfiguration
ubr7246#show run
Building configuration...
Current configuration:
!
version 12.1
no service pad
service timestamps debug uptime
service timestamps log uptime
no service password-encryption
service compress-config
!
hostname ubr7246
!
enable password ww
!
cable modulation-profile 2 request 0 16 1 8 qpsk
scrambler
152 no-diff 64 fixed uw8
cable modulation-profile 2 initial 5 34 0 48 qpsk
scrambler
152 no-diff 128 fixed uw16
cable modulation-profile 2 station 5 34 0 48 qpsk
scrambler
152 no-diff 128 fixed uw16
cable modulation-profile 2 short 6 75 6 8 16qam
scrambler
152 no-diff 144 fixed uw8
cable modulation-profile 2 long 8 220 0 8 16qam
scrambler
152 no-diff 160 fixed uw8
!--- Note: These commands should each be on one line.
no cable qos permission create
no cable qos permission update
cable qos permission modems
cable time-server
!
!
!
!
ip subnet-zero
no ip domain-lookup
!
interface Ethernet2/0
 ip address 172.16.30.20 255.255.255.192
!
interface Cable3/0
 ip address 192.168.5.1 255.255.255.0 secondary
 ip address 10.2.3.1 255.255.255.0
 no keepalive
 cable downstream rate-limit token-bucket shaping
  cable downstream annex B
  cable downstream modulation 256qam
  cable downstream interleave-depth 32
  cable upstream 0 frequency 20000000
  cable upstream 0 power-level 0
```

```
cable upstream 0 modulation-profile 2
 no cable upstream 0 shutdown
  cable upstream 1 shutdown
  cable upstream 2 shutdown
  cable upstream 3 shutdown
  cable upstream 4 shutdown
 no cable upstream 5 shutdown
 cable source-verify dhcp
  cable dhcp-giaddr policy
  cable helper-address 172.16.30.3
!
ip classless
ip route 0.0.0.0 0.0.0.0 172.16.30.1
no ip http server
!
!
line con 0
 transport input none
line aux 0
line vty 0 4
 password ww
 login tacacs
!
end
```
Um vollständig zu sein, zeigt dieses Dokument auch die Konfiguration eines der uBR924- Kabelmodems an. Dies ist die grundlegende Bridge-Konfiguration, die die Kabelmodems erhalten, nachdem sie online sind, und die eine IP-Adresse vom DHCP-Server bezieht:

#### uBR924-Konfiguration

```
uBR924-445b#show run
Building configuration...
version 12.2
no service single-slot-reload-enable
no service pad
service timestamps debug uptime
service timestamps log uptime
no service password-encryption
!
hostname uBR924-445b
!
logging rate-limit console 10 except errors
!
clock timezone - -8
ip subnet-zero
no ip routing
no ip finger
!
ip audit notify log
ip audit PO max-events 100
no ip dhcp-client network-discovery
call RSVP-sync
!
!
!
interface Ethernet0
  ip address 10.2.3.3 255.255.255.0
 no ip route-cache
 bridge-group 59
  bridge-group 59 spanning-disabled
```

```
!
interface cable-modem0
 no ip route-cache
 bridge-group 59
 bridge-group 59 spanning-disabled
 h323-gateway voip interface
 h323-gateway voip id 3620-gk ipaddr 172.16.30.5 1718
 h323-gateway voip h323-id test2
!
ip classless
ip http server
no ip http cable-monitor
!
snmp-server packetsize 4096
snmp-server manager
!
voice-port 0
 input gain -2
 output attenuation 0
!
voice-port 1
 input gain -2
 output attenuation 0
!
dial-peer voice 1 pots
 destination-pattern 3333
 port 0
!
dial-peer voice 2 pots
 destination-pattern 4444
 port 1
!
dial-peer voice 10 voip
 destination-pattern 1111
 session target ras
!
gateway
!
!
line con 0
 transport input none
line vty 0 4
!
end
```
## <span id="page-9-0"></span>Integrierte Vorlagen für Modulationsprofile

Um die Definition neuer Modulationsprofile zu vereinfachen, können Sie den Befehl cable modulation-profile verwenden. Mit diesem Befehl wird schnell ein vollständiges Modulationsprofil auf der Grundlage einer von drei vordefinierten Vorlagen erstellt. Diese drei Vorlagen sind:

- qpsk Diese Vorlage ist ein Modulationsprofil, das für alle IUCs (Intervall Usage Codes) optimiert wurde, um QPSK zu verwenden.
- **qam-16**: Diese Vorlage ist ein Modulationsprofil, das für alle IUCs optimiert wurde, um 16-QAM zu verwenden.Hinweis: Cisco rät von der Verwendung dieses Modulationsprofils ab.
- **mix** Diese Vorlage ist ein Modulationsprofil, das für die Verwendung von 16-QAM für Datenverkehr und QPSK für Wartung und Anforderungsverkehr optimiert wurde.

Verwenden Sie Mix, um die Robustheit von QPSK für den Wartungsverkehr und die Geschwindigkeit von 16 QAM für den Datenverkehr zu erreichen. Um ein neues Modulationsprofil zu erstellen, das eine dieser Vorlagen verwendet, führen Sie den Befehl cable modulation-profile aus. In diesen Abschnitten dieses Dokuments wird die Verwendung des Befehls Kabelmodulationsprofil veranschaulicht:

- [Beispiel für ein QPSK-Modulationsprofil](#page-10-0)
- [Beispiel für ein 16-QAM-Modulationsprofil](#page-10-1)
- [Beispiel für ein gemischtes Modulprofil](#page-11-0)

#### <span id="page-10-0"></span>Beispiel für ein QPSK-Modulationsprofil

Um einen CMTS mit der QPSK-Vorlage zu konfigurieren, geben Sie den Befehl cable modulationprofile *profile* qpsk in global configuration ein. Diese Ausgabe zeigt die Verwendung des Befehls:

ubr7246#**configure terminal**

Enter configuration commands, one per line. End with CNTL/Z.

ubr7246(config)#**cable modulation-profile 2 qpsk**

ubr7246(config)#**end**

Nachdem Sie diesen Befehl ausgegeben haben, lädt der CMTS alle vorkonfigurierten Einstellungen für dieses Profil. Diese Einstellungen werden in der Konfiguration angezeigt:

ubr7246#**show run | include modulation-profile 2**

cable modulation-profile 2 request 0 16 0 8 qpsk scrambler 152 no-diff 64 fixed uw8 cable modulation-profile 2 initial 5 34 0 48 qpsk scrambler 152 no-diff 128 fixed uw16 cable modulation-profile 2 station 5 34 0 48 qpsk scrambler 152 no-diff 128 fixed uw16 cable modulation-profile 2 short 5 75 6 8 qpsk scrambler 152 no-diff 72 fixed uw8 cable modulation-profile 2 long 8 220 0 8 qpsk scrambler 152 no-diff 80 fixed uw8 Hinweis: Beachten Sie, dass alle IUCs automatisch mit QPSK-Modulation erstellt wurden.

Hinweis: Nachdem Sie das Profil für das Kabelmodulationsprofil ausgegeben haben {Mix | qam-16 können Sie einige Parameter manuell ändern.

#### <span id="page-10-1"></span>Beispiel für ein 16-QAM-Modulationsprofil

Führen Sie zum Konfigurieren eines CMTS mit der 16-QAM-Vorlage den Befehl cable modulationprofile profile qam-16 in global configuration aus. Diese Ausgabe zeigt die Verwendung des Befehls:

ubr7246#**configure terminal** Enter configuration commands, one per line. End with CNTL/Z. ubr7246(config)#**cable modulation-profile 3 qam-16**

ubr7246(config)#**end**

Nachdem Sie diesen Befehl ausgegeben haben, lädt der CMTS alle vorkonfigurierten Einstellungen für dieses Profil. Diese Einstellungen werden in der Konfiguration angezeigt: ubr7246#**show run | include modulation-profile 3**

cable modulation-profile 3 request 0 16 0 8 16qam scrambler 152 no-diff 128 fixed uw16 cable modulation-profile 3 initial 5 34 0 48 16qam scrambler 152 no-diff 256 fixed uw16 cable modulation-profile 3 station 5 34 0 48 16qam scrambler 152 no-diff 256 fixed uw16 cable modulation-profile 3 short 6 75 6 8 16qam scrambler 152 no-diff 144 fixed uw8 cable modulation-profile 3 long 8 220 0 8 16qam scrambler 152 no-diff 160 fixed uw8

#### <span id="page-11-0"></span>Beispiel für ein gemischtes Modulprofil

Es gibt eine effizientere Vorlage, die QPSK- und 16-QAM-Modulationsprofile kombiniert und bei höherer Geschwindigkeit robuster ist.

Führen Sie zum Konfigurieren eines CMTS mit der gemischten Vorlage den Befehl Modulierungsprofil-Mix in der globalen Konfiguration aus. Diese Ausgabe zeigt die Verwendung des Befehls:

ubr7246#**configure terminal** Enter configuration commands, one per line. End with CNTL/Z. ubr7246(config)#**cable modulation-profile 4 mix** ubr7246(config)#**end**

Nachdem Sie diesen Befehl ausgegeben haben, lädt der CMTS alle vorkonfigurierten Einstellungen für dieses Profil. Diese Einstellungen werden in der Konfiguration angezeigt:

ubr7246#**show run | include modulation-profile 4**

cable modulation-profile 4 **request** 0 16 0 8 **qpsk** scrambler 152 no-diff 64 fixed uw16 cable modulation-profile 4 **initial** 5 34 0 48 **qpsk** scrambler 152 no-diff 128 fixed uw16 cable modulation-profile 4 **station** 5 34 0 48 **qpsk** scrambler 152 no-diff 128 fixed uw16 cable modulation-profile 4 **short** 6 75 6 8 **16qam** scrambler 152 no-diff 144 fixed uw8 cable modulation-profile 4 **long** 8 220 0 8 **16qam** scrambler 152 no-diff 160 fixed uw8 Hinweis: Beachten Sie, dass die kurzen und langen IUCs 16-QAM verwenden. Für die Anforderung, die Initial- und die Station wird QPSK verwendet.

Hinweis: Die standardmäßige eindeutige Worteinstellung für lange und kurze IUCs im gemischten Profil ist eindeutiges Wort 8 (UW8). Cisco empfiehlt die Verwendung von UW16. Die Verwendung eines längeren UW hilft in lauten Situationen und reduziert die nicht korrigierbare FEC-Fehlergenerierung.

Geben Sie den Befehl cable modulation-profile ein, um das eindeutige Wort von UW8 in UW16 zu ändern. Dies ist die Ausgabe von show run Nach dem Ändern des eindeutigen Worts von UW8 in UW16 den Befehl | modulation-profile 4 einschließen:

ubr7246#**show run | include modulation-profile 4**

cable modulation-profile 4 request 0 16 0 8 qpsk scrambler 152 no-diff 64 fixed uw16 cable modulation-profile 4 initial 5 34 0 48 qpsk scrambler 152 no-diff 128 fixed uw16 cable modulation-profile 4 station 5 34 0 48 qpsk scrambler 152 no-diff 128 fixed uw16 cable modulation-profile 4 short 6 75 6 8 16qam scrambler 152 no-diff 144 fixed **uw16** cable modulation-profile 4 long 8 220 0 8 16qam scrambler 152 no-diff 160 fixed **uw16**

Der Abschnitt [Der Befehl show cable modulation-profile zeigt](#page-13-0) die Verwendung des Befehls show cable modulation-profile an. Geben Sie diesen Befehl ein, nachdem Sie Modulationsprofile konfiguriert haben, um sicherzustellen, dass der CMTS alle Parameter richtig verstanden hat.

# <span id="page-12-0"></span>Zugehörige Befehle

## <span id="page-12-1"></span>Befehl für das Upstream-Modulationsprofil des Kabels

Um ein Modulationsprofil einer Schnittstelle zuzuweisen, führen Sie den [Konfigurationsbefehl](//www.cisco.com/en/US/docs/ios/cable/command/reference/cbl_10_cable_u_to_cable_w.html#wp1013656) Kabelvorlauf in der Modulationsprofilschnittstelle aus. Um der Schnittstelle das primäre Standardmodulationsprofil (Profil 1) zuzuweisen, führen Sie den Befehl Kein Kabel vorgelagert in Modulationsprofilschnittstelle [aus.](//www.cisco.com/en/US/docs/ios/cable/command/reference/cbl_10_cable_u_to_cable_w.html#wp1013656)

- Kabel Upstream n Modulation-Profile primary-profile-number [sekundäre Profilnummer]
- Keine Kabel-Upstream-Modulationsprofil-Primär-Profilnummer [Sekundär-Profilnummer]

## Tabelle 4 - Parameterbeschreibungen

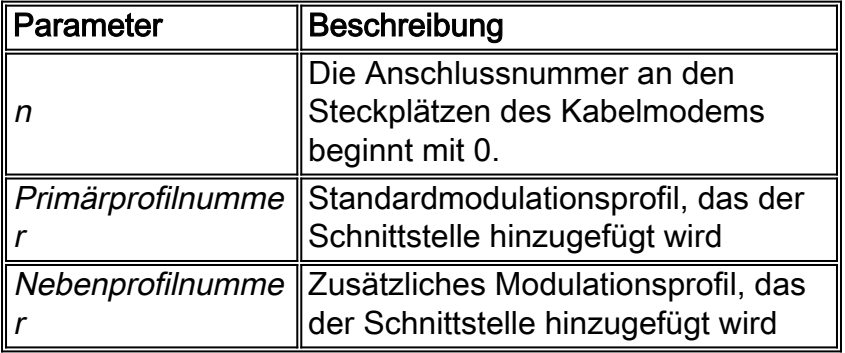

## **Standardwerte**

Der Standardwert ist das primäre Modulationsprofil (Profil 1).

## **Befehlsmodi**

Der Befehlsmodus ist die Schnittstellenkonfiguration.

### Tabelle 5 - Befehlsverlauf

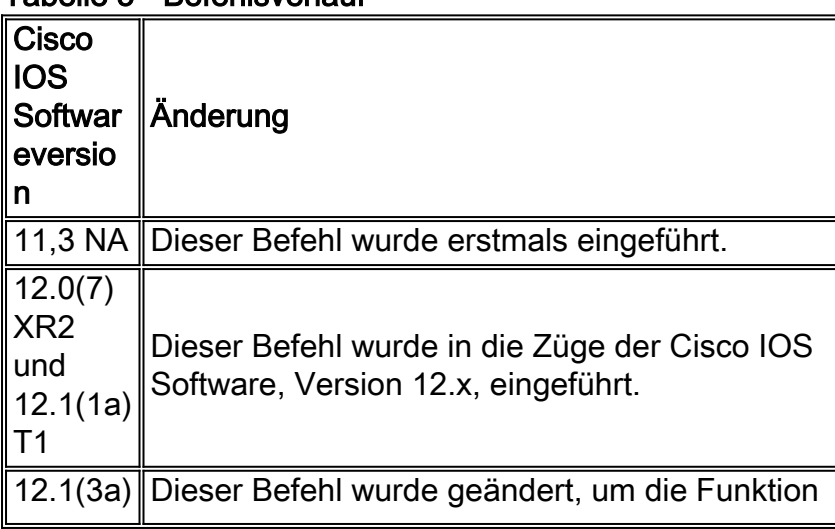

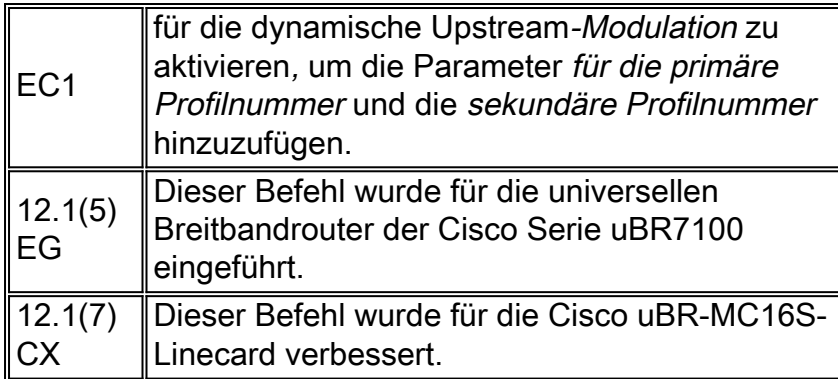

## **Nutzungsrichtlinien**

Sie können Modulationsprofile mit festen Upstream-Frequenzen oder auf Schnittstellen mit zugewiesenen Spektrumgruppen konfigurieren. Die Dynamic Upstream Modulation-Funktion verwendet Modulationsprofile, um die Upstream-Signalqualität nachzuverfolgen. Die Funktion überprüft, ob das Upstream-Signal das konfigurierte Modulationsschema unterstützt und ggf. ein robusteres Modulationsschema anwendet. Wenn sich die Rückgabepfad-Bedingungen verbessern, gibt die Funktion den Upstream-Kanal zum höheren Modulationsschema zurück.

Wenn Sie die dynamische Upstream-Modulation und Spektrumsgruppen auf derselben Schnittstelle konfigurieren, versuchen die Cisco uBR-MC1xC- und Cisco uBR-MC16S-Kabelmodemkarten, in der folgenden Reihenfolge Abhilfe zu schaffen:

- 1. Modulwechsel
- 2. Frequenzsprünge
- 3. Reduzierung der Kanalbreite

## **Beispiel**

In diesem Beispiel wird Port (Schnittstelle) 0 das primäre Modulationsprofil 2 und das sekundäre Modulationsprofil 1 zugewiesen:

Router(config-if)#**cable upstream 0 modulation-profile 2 1**

## <span id="page-13-0"></span>Der Befehl show cable modulation profile

Die Syntax für diesen Befehl lautet show cable modulation-profile [profile] [iuc-code].

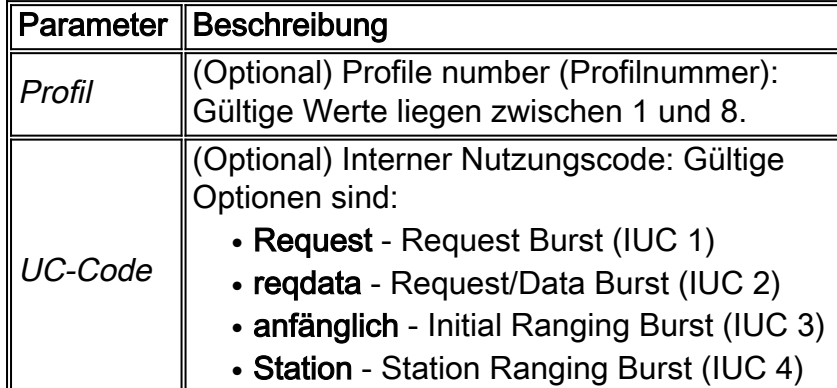

## Tabelle 6 - Parameterbeschreibungen

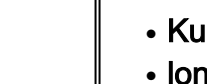

Irz: Kurzer Stichtag (IUC 5)

**g— Long Grant Burst (IUC 6)** 

## **Standardwerte**

Es gibt weder Standardverhalten noch Standardwerte.

## **Befehlsmodi**

Der Befehlsmodus ist der privilegierte EXEC-Modus.

### Tabelle 7 - Befehlsverlauf

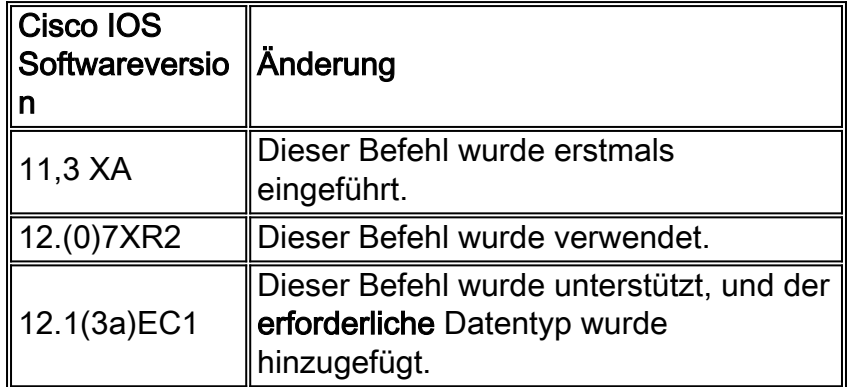

## **Nutzungsrichtlinien**

Der Befehl show cable modulation-profile zeigt Informationen zu Modulationsprofilgruppen an. Ein Modulationsprofil ist eine Sammlung von sechs Burst-Profilen, die in einer UCD-Nachricht versendet werden. Diese Profile konfigurieren Modem-Übertragungsparameter für die folgenden Upstream-Meldungstypen:

- Anfrage
- Anforderungen
- Erstwartung
- Bahnhofswartung
- Kurzzuschuss
- Langfristiger Zuschuss

Dies ist die Beispielausgabe des Befehls show cable modulation-profile:

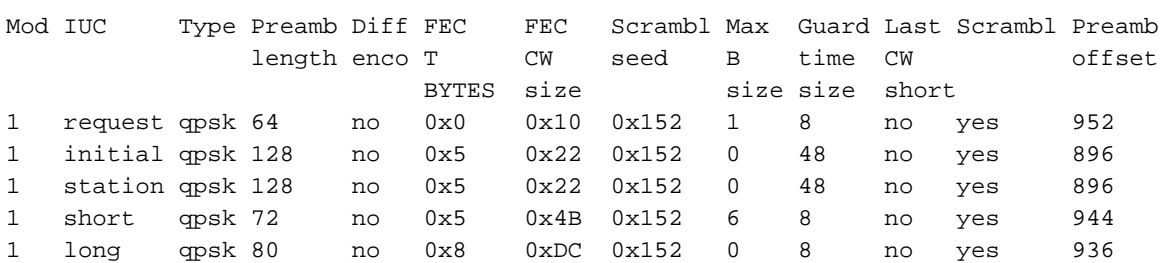

ubr7246#**show cable modulation-profile 1**

In dieser Tabelle werden die Felder beschrieben, die in der Befehlsausgabe zum Anzeigen des Kabelmodulationsprofils angezeigt werden:

Tabelle 8 - Feldbeschreibungen

| Feld                                | <b>Beschreibung</b>                                                                                                    |
|-------------------------------------|----------------------------------------------------------------------------------------------------|
| Mod                                 | Modulationsprofilgruppe Nr. A<br>Modulationsprofilgruppe ist eine Gruppe von<br>Burst-Profilen, die Upstream-<br>Übertragungsmerkmale für die verschiedenen<br>Typen von Upstream-Übertragungsklassen<br>definieren.                                                                                                    |
| IUC                                 | Interner Nutzungscode Jeder Upstream-<br>Übertragungs-Burst gehört zu einer Klasse, der<br>eine Nummer zugewiesen wird, die als IUC<br>bezeichnet wird. Bandwidth Maps von<br>Nachrichten nach IUC-Codes, die verwendet<br>werden, um Upstream-Zeitschlitze zuzuweisen.<br>Diese Typen sind derzeit definiert:<br>• Request - Request Burst (IUC 1)<br>• regdata - Request/Data Burst (IUC 2)<br>• initial - Initial Ranging Burst (IUC 3)<br>• Station - Station Ranging Burst (IUC 4)<br>• Kurz: Kurzer Stichtag (IUC 5)<br>• long - Long Grant Burst (IUC 6) |
| Typ                                 | Modulationstyp                                                                                                    |
| Präambe<br>llänge                   | Präamellänge                                                                                                    |
| $Diff-$<br>Enco                     | Differenzial Codierung aktiviert (ja) oder nicht<br>aktiviert (nein)                                                                                                    |
| FEC T-<br>Byte                      | Anzahl der Byte, die für jedes FEC-Codewort<br>korrigiert werden können                                                                                                    |
| <b>FEC</b><br>kByte                 | Die Anzahl der Informationsbytes in einem FEC-<br>Codewort                                                                                                    |
| FEC CW-<br>Größe                    | Größe (in Byte) des nach der FEC<br>eingegebenen Codeworts Dies ist in der Regel k<br>+ 2T Byte oder die Anzahl der FEC Information<br>Bytes (k) plus das Doppelte der Byte, die<br>innerhalb jedes FEC-Codeworts (T) korrigiert<br>werden können.                                                                                                    |
| Scrambl<br>Saatgut                  | Scrambler Seed-Wert, im Hexadezimalformat                                                                                                    |
| Max. B-<br>Größe                    | Maximale Burst-Größe                                                                                                    |
| Guard-<br>Zeitgrö<br>ße             | Zeit, in Symbolen, zwischen aufeinander<br>folgenden Spitzen                                                                                                    |
| Letzte<br>$CW -$<br>Kurzfas<br>sung | Behandlung von FEC für kurze letzte<br>Codewörter                                                                                                    |
| Scrambl                             | Scrambler aktiviert $(j_{\text{a}})$ oder nicht aktiviert $(n_{\text{ein}})$                                                                                                    |
| Preamb-<br>Offset                   | Die Werte in der Präambel                                                                                                    |

## **Beispiel**

Um zu überprüfen, ob das von Ihnen konfigurierte Modulationsprofil die richtigen Parameter aufweist, führen Sie den Befehl show cable modulation-profile für profile 2 aus.

#### ubr7246#**show cable modulation-profile 2**

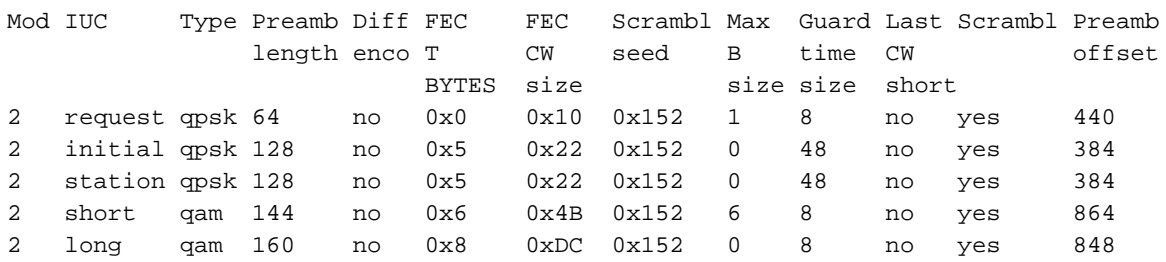

# <span id="page-16-0"></span>Zugehörige Informationen

- [Dynamische Upstream-Modulation mit Cisco uBR7200](//www.cisco.com/en/US/docs/cable/cmts/feature/spec_mgt.html?referring_site=bodynav)
- [Upstream-Modulationsprofile für Kabel-Linecards](//www.cisco.com/en/US/tech/tk86/tk319/technologies_tech_note09186a008020560f.shtml?referring_site=bodynav)